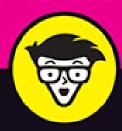

8th Edition

# Networking

ALL-IN-ONE

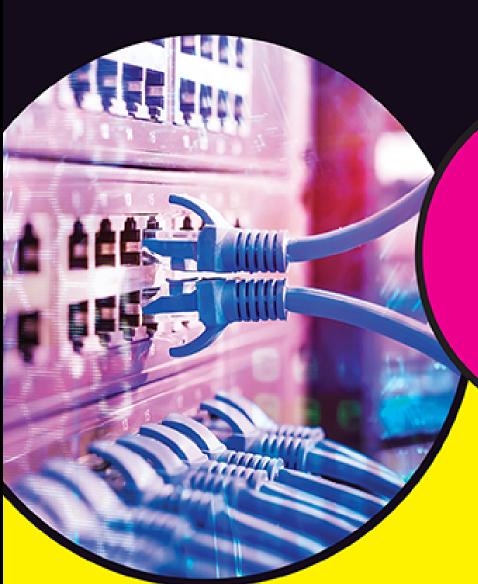

dummies A Wiley Brand

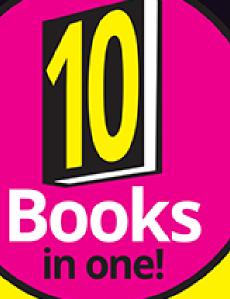

**Doug Lowe** 

Author of Java All-in-One For Dummies

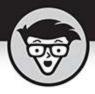

# Networking

ALL-IN-ONE

8th Edition

by Doug Lowe

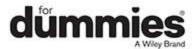

### Networking All-in-One For Dummies®, 8th Edition

Published by: **John Wiley & Sons, Inc.,** 111 River Street, Hoboken, NJ 07030-5774, <a href="https://www.wiley.com">www.wiley.com</a>

Copyright © 2021 by John Wiley & Sons, Inc., Hoboken, New Jersey

Published simultaneously in Canada

No part of this publication may be reproduced, stored in a retrieval system or transmitted in any form or by any means, electronic, mechanical, photocopying, recording, scanning or otherwise, except as permitted under Sections 107 or 108 of the 1976 United States Copyright Act, without the prior written permission of the Publisher. Requests to the Publisher for permission should be addressed to the Permissions Department, John Wiley & Sons, Inc., 111 River Street, Hoboken, NJ 07030, (201) 748-6011, fax (201) 748-6008, or online at <a href="http://www.wiley.com/go/permissions">http://www.wiley.com/go/permissions</a>.

**Trademarks:** Wiley, For Dummies, the Dummies Man logo, Dummies.com, Making Everything Easier, and related trade dress are trademarks or registered trademarks of John Wiley & Sons, Inc. and may not be used without written permission. All other trademarks are the property of their respective owners. John Wiley & Sons, Inc. is not associated with any product or vendor mentioned in this book.

LIMIT OF LIABILITY/DISCLAIMER OF WARRANTY:
THE PUBLISHER AND THE AUTHOR MAKE NO
REPRESENTATIONS OR WARRANTIES WITH RESPECT
TO THE ACCURACY OR COMPLETENESS OF THE
CONTENTS OF THIS WORK AND SPECIFICALLY
DISCLAIM ALL WARRANTIES, INCLUDING WITHOUT
LIMITATION WARRANTIES OF FITNESS FOR A
PARTICULAR PURPOSE. NO WARRANTY MAY BE

CREATED OR EXTENDED BY SALES OR PROMOTIONAL MATERIALS. THE ADVICE AND STRATEGIES CONTAINED HEREIN MAY NOT BE SUITABLE FOR EVERY SITUATION. THIS WORK IS SOLD WITH THE UNDERSTANDING THAT THE PUBLISHER IS NOT ENGAGED IN RENDERING LEGAL, ACCOUNTING, OR OTHER PROFESSIONAL SERVICES. IF PROFESSIONAL ASSISTANCE IS REQUIRED, THE SERVICES OF A COMPETENT PROFESSIONAL PERSON SHOULD BE SOUGHT. NEITHER THE PUBLISHER NOR THE AUTHOR SHALL BE LIABLE FOR DAMAGES ARISING HEREFROM. THE FACT THAT AN ORGANIZATION OR WEBSITE IS REFERRED TO IN THIS WORK AS A CITATION AND/OR A POTENTIAL SOURCE OF FURTHER INFORMATION DOES NOT MEAN THAT THE AUTHOR OR THE PUBLISHER ENDORSES THE INFORMATION THE ORGANIZATION OR WEBSITE MAY PROVIDE OR RECOMMENDATIONS IT MAY MAKE. FURTHER, READERS SHOULD BE AWARE THAT INTERNET WEBSITES LISTED IN THIS WORK MAY HAVE CHANGED OR DISAPPEARED BETWEEN WHEN THIS WORK WAS WRITTEN AND WHEN IT IS READ.

For general information on our other products and services, please contact our Customer Care Department within the U.S. at 877-762-2974, outside the U.S. at 317-572-3993, or fax 317-572-4002. For technical support, please visit <a href="https://hub.wiley.com/community/support/dummies">https://hub.wiley.com/community/support/dummies</a>.

Wiley publishes in a variety of print and electronic formats and by print-on-demand. Some material included with standard print versions of this book may not be included in e-books or in print-on-demand. If this book refers to media such as a CD or DVD that is not included in the version you purchased, you may download this

material at <a href="http://booksupport.wiley.com">http://booksupport.wiley.com</a>. For more information about Wiley products, visit <a href="http://www.wiley.com">www.wiley.com</a>.

Library of Congress Control Number: 2021934125

ISBN 978-1-119-68901-0 (pbk); ISBN 978-1-119-68903-4

(ebk); ISBN 978-1-119-68905-8 (ebk)

## Networking All-in-One For Dummies®

To view this book's Cheat Sheet, simply go to <a href="www.dummies.com">www.dummies.com</a> and search for "Networking All-in-One For Dummies Cheat Sheet" in the Search box.

### **Table of Contents**

Cover

**Title Page** 

**Copyright** 

**Introduction** 

**About This Book** 

**Foolish Assumptions** 

<u>Icons Used in This Book</u>

Beyond the Book

Where to Go from Here

**Book 1: Getting Started with Networking** 

**Chapter 1: Welcome to Networking** 

**Defining a Network** 

**Delving into Network Lingo** 

Why Bother with a Network?

**Servers and Clients** 

**Dedicated Servers and Peers** 

What Makes a Network Tick?

Putting the Pieces Together

Networks Big and Small

<u>It's Not a Personal Computer Anymore!</u>

The Network Administrator

### **Chapter 2: Network Infrastructure**

<u>Introducing Infrastructure</u>

<u>Understanding Network Protocols and Standards</u>

Recognizing Network Topology

**Considering Cable** 

Perusing Ports, Interfaces, and MAC Addresses

**Pondering Packets** 

**Contemplating Collisions** 

**Dealing with Broadcast Packets** 

**Examining Wireless Networks** 

### **Chapter 3: Switches, Routers, and VLANs**

**Understanding Switches** 

**Looking Deeper into Switches** 

<u>Understanding Routers</u>

**Understanding VLANs** 

### **Chapter 4: Cybersecurity**

But We're a Small Business — Do We Need Security?

The Two Pillars of Cybersecurity

**Cybersecurity Frameworks** 

The NIST Cybersecurity Framework

### **Chapter 5: Servers and Virtualization**

<u>Understanding Network Operating Systems</u>

What's Important in a Server

Components of a Server Computer

**Considering Server Form Factors** 

**Considering Virtualization** 

### **Chapter 6: Cloud Computing**

**Introducing Cloud Computing** 

Looking at the Benefits of Cloud Computing

**Detailing the Drawbacks of Cloud Computing** 

**Examining Three Basic Kinds of Cloud Services** 

Public Clouds versus Private Clouds

<u>Introducing Some of the Major Cloud Providers</u>

**Getting Into the Cloud** 

### **Book 2: Understanding Network Protocols**

### <u>Chapter 1: Network Protocols and Standards</u>

<u>Understanding Protocols</u>

**Understanding Standards** 

Seeing the Seven Layers of the OSI Reference Model

Following a Packet through the Layers

The Ethernet Protocol

The TCP/IP Protocol Suite

Other Protocols Worth Knowing About

### **Chapter 2: TCP/IP and the Internet**

What Is the Internet?

A Little Internet History

TCP/IP Standards and RFCs

The TCP/IP Protocol Framework

### **Chapter 3: IP Addresses**

**Understanding Binary** 

Introducing IP Addresses

<u>Classifying IP Addresses</u>

<u>Subnetting</u>

**Pondering Ports** 

**Understanding Network Address Translation** 

### **Chapter 4: Routing**

Considering the Usefulness of Routers

**Understanding Routing Tables** 

### **Chapter 5: DHCP**

<u>Understanding DHCP</u>

**Understanding Scopes** 

Working with a DHCP Server

How to Configure a Windows DHCP Client

### **Chapter 6: DNS**

**Understanding DNS Names** 

**Top-Level Domains** 

The Hosts File

**Understanding DNS Servers and Zones** 

<u>Understanding DNS Queries</u>

Zone Files and Resource Records

Reverse Lookup Zones

Working with the Windows DNS Server

How to Configure a Windows DNS Client

### **Chapter 7: TCP/IP Tools and Commands**

<u>Using the arp Command</u>

Using the hostname Command

Using the ipconfig Command

Using the nbtstat Command

Using the netstat Command

Using the nslookup Command

<u>Using the pathping Command</u>

Using the ping Command

<u>Using the route Command</u>

<u>Using the tracert Command</u>

### **Book 3: Planning a Network**

### **Chapter 1: Local Area Networks**

Making a Network Plan

Being Purposeful

Taking Stock

Considering Cable

**Surmising Switches** 

<u>Planning the Network Topology</u>

Planning the TCP/IP Implementation

**Drawing Diagrams** 

More Questions Your Network Plan Should Address

### **Chapter 2: Wide Area Networks**

Connecting to the Internet

**Choosing a Router** 

Securing Your Connection with a Firewall

Providing Redundancy for Your Internet Connection

<u>Securing Connections to Remote Locations and Remote Users</u>

Connecting Remote Offices with an Ethernet Private Line

### **Chapter 3: Server Architecture**

<u>Deciding How Many Servers You Need</u>

**Deciding Which Servers You Need** 

**Connecting Your Servers** 

### **Chapter 4: Virtualization Architecture**

<u>Understanding Virtualization</u>

<u>Understanding Hypervisors</u>

<u>Understanding Virtual Disks</u>

<u>Understanding Network Virtualization</u>

Considering the Benefits of Virtualization

**Choosing Virtualization Hosts** 

**Understanding Windows Server 2019 Licensing** 

### **Chapter 5: Storage Architecture**

**Planning Disk Capacity** 

Considering Disk Drive Types

**Considering Drive Interfaces** 

**Considering RAID** 

Considering Attachment Types

### **Chapter 6: Backup Architecture**

**Backup Basics** 

Considering Three Basic Types of Backup

Where to Back Up Your Data

Backing Up to Tape

Backing Up to NAS

Using a Backup Appliance

<u>Understanding File-Based Backup</u>

<u>Understanding Image-Based Backups and Virtualization</u>
Backup Security

### **Chapter 7: Hyperconverged Infrastructure**

Considering the Headaches of Traditional IT Architecture

<u>Defining Hyperconverged Infrastructure</u>

**Discerning Deduplication** 

<u>Understanding How Deduplication Works</u>

Considering Backup

**Digging into HCI Clusters** 

<u>Incorporating HCI Into Your Plan</u>

### **Book 4: Implementing a Network**

### **Chapter 1: Network Hardware**

Working with Cable

<u>Installing Switches</u>

### **Chapter 2: Wireless Networks**

Installing a Wireless Access Point

Configuring a Wireless Access Point

Connecting to a Wireless Network

Paying Attention to Wireless Network Security

### **Chapter 3: Windows Clients**

<u>Configuring Network Connections</u>

<u>Joining a Domain</u>

### **Chapter 4: Mac Networking**

Basic Mac Network Settings

Joining a Domain

#### Connecting to a Share

### **Chapter 5: Network Printers**

**Configuring Network Printers** 

### **Chapter 6: Virtual Private Networks**

<u>Understanding VPN</u>

**Looking at VPN Security** 

**Understanding VPN Servers and Clients** 

### **Book 5: Implementing Virtualization**

### **Chapter 1: Hyper-V**

<u>Understanding the Hyper-V Hypervisor</u>

<u>Understanding Hyper-V Virtual Disks</u>

**Enabling Hyper-V** 

**Getting Familiar with Hyper-V** 

Creating a Virtual Switch

Creating a Virtual Disk

<u>Creating a Virtual Machine</u>

Installing an Operating System

### **Chapter 2: VMware**

Looking at vSphere

<u>Getting Started with VMware Workstation Pro</u>

<u>Creating a Virtual Machine</u>

**Installing VMware Tools** 

### **Chapter 3: Azure**

**Looking at Azure Services** 

<u>Creating an Azure Account</u>

**Examining the Azure Portal** 

Creating a Windows Virtual Machine

Managing an Azure Virtual Machine

Connecting to an Azure Virtual Machine

### **Chapter 4: Amazon Web Services**

Looking at What Amazon Web Services Can Do

Creating an Amazon Web Services Account

**Examining the Amazon Web Services Console** 

<u>Creating a Windows Virtual Machine</u>

Managing an Amazon Web Services Virtual Machine

Connecting to an Amazon Web Services Virtual Machine

### **Chapter 5: Desktop Virtualization**

**Introducing Desktop Virtualization** 

Considering Two Approaches to Desktop Virtualization

Looking at VMware's Horizon View

Looking at Citrix XenApp

### **Book 6: Implementing Windows Server 2019**

### **Chapter 1: Installing Windows Server 2019**

<u>Planning a Windows Server Installation</u>

Before You Install ...

Running Setup

**Considering Your Next Steps** 

<u>Adding Server Roles and Features</u>

### **Chapter 2: Configuring Windows Server 2019**

<u>Using the Administrator Account</u>

<u>Using Remote Desktop Connection</u>

Using Microsoft Management Console

**Customizing MMC** 

### **Chapter 3: Configuring Active Directory**

What Directories Do

Remembering the Good Ol' Days of NT Domains

Active Directory to the Rescue

<u>Understanding How Active Directory Is Structured</u>

Creating a New Domain

<u>Creating an Organizational Unit</u>

### **Chapter 4: Configuring User Accounts**

**Understanding Windows User Accounts** 

<u>Creating a New User</u>

<u>Setting User Properties</u>

Resetting User Passwords

**Disabling and Enabling User Accounts** 

<u>Deleting a User</u>

**Working with Groups** 

Working with User Profiles

Creating a Logon Script

### **Chapter 5: Configuring a File Server**

**Understanding Permissions** 

**Understanding Shares** 

Considering Best Practices for Setting Up Shares

Managing Your File Server

### **Chapter 6: Using Group Policy**

**Understanding Group Policy** 

Enabling Group Policy Management on Windows Server 2019

Creating Group Policy Objects

Filtering Group Policy Objects

### **Chapter 7: Typing Windows Commands**

**Using a Command Window** 

**Special Command Tricks** 

The EventCreate Command

**Net Commands** 

The RunAs Command

### **Chapter 8: Using PowerShell**

<u>Using PowerShell</u>

Understanding PowerShell Commands

**Using Cmdlets** 

**Using Parameters** 

**Getting Help** 

**Using Aliases** 

<u>Using the Pipeline</u>

**Using Providers** 

**Using Scripts** 

### **Book 7: Administering Microsoft Office 365**

### **Chapter 1: Getting Started with Office 365 Administration**

**Introducing Office 365** 

**Considering Office 365 Plans** 

<u>Understanding Tenants</u>

Creating an Office 365 Tenant

Creating a New User

Resetting a User's Password

Disabling a User

### **Chapter 2: Configuring Exchange Online**

<u>Looking at Exchange Online Recipient Types</u>

**Examining the Exchange Admin Center** 

**Managing Mailboxes** 

Creating a Shared Mailbox

### **Chapter 3: Administering Teams**

What Is Teams?

A Brief Look at How Teams Works

**Using the Teams Admin Center** 

**Managing Teams** 

### **Book 8: Implementing Linux**

### **Chapter 1: Installing a Linux Server**

Planning a Linux Server Installation

**Installing Fedora Server** 

### **Chapter 2: Linux Administration**

On Again, Off Again

Wait, Where's the Desktop?

Playing the Shell Game

**Getting into Virtual Consoles** 

<u>Using a Remote Console</u>

**Enabling the root User** 

Using the sudo Command

Using the RPM Package Manager

**Editing Text Files with Vi** 

**Using Cockpit** 

Managing User Accounts

### **Chapter 3: Basic Linux Network Configuration**

<u>Using Cockpit to Configure Network Interfaces</u>

Working with Network Configuration Files

<u>Displaying Your Network Configuration with the ifconfig</u> Command

### **Chapter 4: Running DHCP and DNS**

Running a DHCP Server

Running a DNS Server

### **Chapter 5: Doing the Samba Dance**

**Understanding Samba** 

**Installing Samba** 

Starting and Stopping Samba

Editing the smb.conf File

<u>Using the Samba Client</u>

### **Chapter 6: Running Apache**

<u>Installing Apache</u>

**Starting and Stopping Apache** 

Opening the Firewall for Apache

**Confirming That Apache Is Running** 

Looking at the httpd.config File

<u>Understanding Access Rules</u>

**Configuring Virtual Hosts** 

### **Chapter 7: Running Postfix**

<u>Understanding Email</u>

<u>Installing Postfix</u>

Modifying main.cf

<u>Using SpamAssassin</u>

<u>Using the Mail Console Client</u>

### **Chapter 8: Linux Commands**

**Command Shell Basics** 

**Directory- and File-Handling Commands** 

<u>Commands for Working with Packages and Services</u>

Commands for Administering Users

Commands for Managing Ownership and Permissions

**Networking Commands** 

### **Book 9: Managing a Network**

### <u>Chapter 1: Welcome to Network</u> <u>Administration</u>

**Knowing What Network Administrators Do** 

Choosing the Part-Time Administrator

**Establishing Routine Chores** 

<u>Managing Network Users</u>

Patching Up Your Operating System and Software

<u>Discovering Software Tools for Network Administrators</u>

**Building a Library** 

<u>Getting Certified</u>

Gurus Need Gurus, Too

**Helpful Bluffs and Excuses** 

### **Chapter 2: Managing Remotely**

**Enabling Remote Desktop Connection** 

<u>Connecting Remotely</u>

<u>Using Keyboard Shortcuts for Remote Desktop</u>

Configuring Remote Desktop Options

<u>Using Remote Assistance</u>

**Enabling Remote Assistance** 

<u>Inviting Someone to Help You via a Remote Assistance</u> Session

#### Responding to a Remote Assistance Invitation

### **Chapter 3: Managing Network Assets**

**Introducing IT Asset Management** 

Why Bother?

**Getting Organized** 

What to Track

<u>Taking Pictures</u>

<u>Picking a Number</u>

Making Labels

**Tracking Software** 

<u>Using Asset-Tracking Software</u>

Other Sources of Asset-Tracking Information

### **Chapter 4: Solving Network Problems**

When Bad Things Happen to Good Computers

Fixing Dead Computers

Ways to Check a Network Connection

A Bunch of Error Messages Just Flew By!

<u>Double-Checking Your Network Settings</u>

Time to Experiment

Who's on First?

Restarting a Client Computer

Booting in Safe Mode

<u>Using System Restore</u>

**Restarting Network Services** 

Restarting a Network Server

**Looking at Event Logs** 

**Documenting Your Trials and Tribulations** 

### **Chapter 5: Managing Software Deployment**

<u>Understanding Software Licenses</u>

<u>Using a License Server</u>

Options for Deploying Network Software

Keeping Software Up to Date

### **Chapter 6: Managing Mobile Devices**

The Many Types of Mobile Devices

**Considering Security for Mobile Devices** 

**Managing iOS Devices** 

**Managing Android Devices** 

### **Book 10: Dealing with Cybersecurity**

### **Chapter 1: Securing Your Users**

<u>Knowing the Difference between Authentication and</u> Authorization

Following Password Best Practices

Securing the Administrator Account

<u>Understanding Multifactor Authentication</u>

Securing the Human Firewall

### **Chapter 2: Managing Firewalls and Virus Protection**

**Firewalls** 

The Many Types of Firewalls

**Firewall Best Practices** 

The Built-In Windows Firewall

Configuring Windows Defender Firewall with Group Policy

**Virus Protection** 

### **Chapter 3: Dealing with Spam**

**Defining Spam** 

Sampling the Many Flavors of Spam

**Using Antispam Software** 

<u>Understanding Spam Filters</u>

Looking at Three Types of Antispam Software

Minimizing Spam

### <u>Chapter 4: Managing Disaster Recovery and Business Continuity Planning</u>

<u>Assessing Different Types of Disasters</u>

<u>Analyzing the Impact of a Disaster</u>

### <u>Developing a Business Continuity Plan</u> <u>Holding a Fire Drill</u>

### **Book 11: Appendixes**

### **Appendix A: Directory of Useful Websites**

Certification

Hardware

Home and Small-Business Networking

Linux

<u>Magazines</u>

Microsoft

**Network Standards Organizations** 

Reference

TCP/IP and the Internet

**Wireless Networking** 

**Smartphones** 

### **Appendix B: Glossary**

**Index** 

**About the Author** 

**Advertisement Page** 

**Connect with Dummies** 

**End User License Agreement** 

### **List of Tables**

### **Book 1 Chapter 4**

TABLE 4-1 The Functions and Categories of the NIST Framework Core

**Book 2 Chapter 1** 

TABLE 1-1 The Seven Layers of the OSI Model

**Book 2 Chapter 2** 

|  | TABLE 2-1 Maturity | Levels for | Internet Stand | <u>dards Track</u> | RFCs xxx |
|--|--------------------|------------|----------------|--------------------|----------|
|--|--------------------|------------|----------------|--------------------|----------|

TABLE 2-2 RFCs for Key Internet Standards

### **Book 2 Chapter 3**

TABLE 3-1 Powers of Two

TABLE 3-2 Logical Operations for Binary Values

TABLE 3-3 IP Address Classes

TABLE 3-4 The Default Subnet Masks

**TABLE 3-5 Private Address Spaces** 

TABLE 3-6 Well-Known Ports

### **Book 2 Chapter 6**

TABLE 6-1 The Original Seven Top-Level Domains

TABLE 6-2 The New Seven Top-Level Domains

TABLE 6-3 Geographic Top-Level Domains with More Than 200 Subdomains

TABLE 6-4 Location of the Hosts File

TABLE 6-5 The 13 Root Servers

TABLE 6-6 Common Resource Record Types

TABLE 6-7 RDATA Fields for an SOA Record

### **Book 2 Chapter 7**

TABLE 7-1 nbtstat Command Switches

TABLE 7-2 The Most Commonly Used nslookup Subcommands

### **Book 3 Chapter 2**

TABLE 2-1 ASA 5500-X Models

### **Book 3 Chapter 6**

TABLE 6-1 LTO Tape Generations

TABLE 6-2 How Backup Types Use the Archive Bit

### **Book 4 Chapter 1**

TABLE 1-1 Twisted-Pair Cable Categories

TABLE 1-2 Pin Connections for Twisted-Pair Cable

### **Book 4 Chapter 2**

TABLE 2-1 Common Default SSID Values

### **Book 6 Chapter 1**

TABLE 1-1 Minimum Hardware Requirements for Windows Server 2019 (Standard Editio...

### **Book 6 Chapter 4**

TABLE 4-1 Default Groups Located in the Builtin Container

TABLE 4-2 Default Groups Located in the Users Container

### **Book 6 Chapter 5**

TABLE 5-1 File and Folder Permissions

TABLE 5-2 Special Permissions

TABLE 5-3 Special Shares

### **Book 6 Chapter 7**

TABLE 7-1 Environment Variables

TABLE 7-2 The Options Parameters

### **Book 6 Chapter 8**

TABLE 8-1 PowerShell Common Parameters

### **Book 7 Chapter 1**

TABLE 1-1 Small Business Plans for Microsoft 365

TABLE 1-2 Enterprise Plans for Microsoft 365

### **Book 8 Chapter 2**

<u>TABLE 2-1 Top-Level Directories in a Linux File System</u>

TABLE 2-2 Commands to Save and Exit

TABLE 2-3 Commands for Moving the Cursor

TABLE 2-4 Commands for Inserting Text

TABLE 2-5 Commands for Deleting Text

TABLE 2-6 Commands for Changing Text

TABLE 2-7 Commands for Yanking (Copying) and Putting (Pasting)

TABLE 2-8 Other Commands

### **Book 8 Chapter 3**

TABLE 3-1 Linux Network Configuration Files

### **Book 8 Chapter 4**

TABLE 4-1 Common Resource Record Types

### **Book 8 Chapter 5**

#### TABLE 5-1 Commonly Used smbclient Commands

### **Book 8 Chapter 7**

**TABLE 7-1 Mail Commands** 

### **Book 8 Chapter 8**

**TABLE 8-1 Environment Variables** 

**TABLE 8-2 Common Linux Services** 

### **Book 9 Chapter 1**

TABLE 1-1 TCP/IP Diagnostic Commands

### **Book 9 Chapter 2**

TABLE 2-1 Keyboard Shortcuts for Remote Desktop

### **Book 9 Chapter 4**

**TABLE 4-1 Key Windows Services** 

### **Book 9 Chapter 5**

TABLE 5-1 Microsoft Volume License Plans

### **Book 10 Chapter 2**

TABLE 2-1 Some Well-Known TCP/IP Ports

### **List of Illustrations**

### **Book 1 Chapter 1**

FIGURE 1-1: A typical network.

FIGURE 1-2: A network with a wireless router and a switch.

FIGURE 1-3: A network with a separate firewall router, switch, and WAP.

### **Book 1 Chapter 2**

FIGURE 2-1: Bus topology.

FIGURE 2-2: Star topology.

FIGURE 2-3: Ring topology.

FIGURE 2-4: Mesh topology.

### **Book 1 Chapter 3**

FIGURE 3-1: A hub repeats all incoming data on all its ports.

- FIGURE 3-2: Unlike a hub, a switch knows where to send its data.
- FIGURE 3-3: Two IP networks connected by a router.
- FIGURE 3-4: Connecting offices with a VPN tunnel.

### **Book 1 Chapter 5**

FIGURE 5-1: Managing Active Directory Users and Computers.

### **Book 2 Chapter 7**

- FIGURE 1-1: The Properties dialog box for a network adapter.
- FIGURE 1-2: Display the MAC address of a network adapter.
- FIGURE 1-3: Find network information from System Information.
- FIGURE 1-4: See TCP and UDP connections.
- FIGURE 1-5: How data travels through the seven layers.
- FIGURE 1-6: Ethernet and the OSI model.
- FIGURE 1-7: TCP/IP and the OSI model.

### **Book 2 Chapter 2**

FIGURE 2-1: The four layers of the TCP/IP framework.

### **Book 2 Chapter 3**

- FIGURE 3-1: The Windows Calculator in Programmer mode.
- FIGURE 3-2: Octets and dotted-decimal notation.
- FIGURE 3-3: A network before and after subnetting.

### **Book 2 Chapter 4**

- FIGURE 4-1: Connecting to the Internet via a residential gateway.
- FIGURE 4-2: Connecting a larger business network to the Internet.
- FIGURE 4-3: Connecting two networks via VPN.
- FIGURE 4-4: Using an internal router.

### **Book 2 Chapter 5**

- FIGURE 5-1: The DHCP management console.
- FIGURE 5-2: The New Scope Wizard comes to life.
- FIGURE 5-3: The wizard asks for a name for the new scope.
- FIGURE 5-4: The wizard asks for scope information.
- FIGURE 5-5: Do you want to create exclusions?
- FIGURE 5-6: Set the lease duration.
- FIGURE 5-7: Provide the Default Gateway address.

- FIGURE 5-8: Provide additional DNS information.
- FIGURE 5-9: Viewing the address pool of a DHCP scope.
- FIGURE 5-10: The adapter's Status dialog box.
- FIGURE 5-11: The adapter's Properties dialog box.
- FIGURE 5-12: Enabling DHCP in the Internet Protocol Version 4 (TCP/IPv4) Proper...

### **Book 2 Chapter 6**

- FIGURE 6-1: DNS names.
- FIGURE 6-2: DNS zones.
- FIGURE 6-3: The DNS Manager.
- FIGURE 6-4: The New Zone Wizard greets you.
- FIGURE 6-5: The New Zone Wizard asks for the zone type.
- FIGURE 6-6: The New Zone Wizard asks for the zone name.
- FIGURE 6-7: The New Zone Wizard offers to create a new zone file.
- FIGURE 6-8: The New Zone Wizard asks you how the zone should be updated.
- FIGURE 6-9: Congratulations on creating your first DNS zone!
- FIGURE 6-10: The New Host dialog box.
- FIGURE 6-11: Configuring a Windows client to obtain its DNS address from DHCP.

### **Book 3 Chapter 1**

- FIGURE 1-1: The Properties dialog box for a disk drive.
- FIGURE 1-2: The Properties page for a computer with 64GB of RAM.
- FIGURE 1-3: Let the System Information program gather the data you need.
- FIGURE 1-4: Twisted-pair cable.
- FIGURE 1-5: A switch with five computers connected.
- FIGURE 1-6: Daisy-chaining switches.
- FIGURE 1-7: A two-tiered switch design.
- FIGURE 1-8: Using Visio to draw a network diagram.

### **Book 3 Chapter 2**

FIGURE 2-1: A Linksys WRT1900AC router.

- FIGURE 2-2: Cisco ASA 5500-X routers.
- FIGURE 2-3: A firewall router creates a secure link between a network and the I...
- FIGURE 2-4: A network that requires four VPN connections.
- FIGURE 2-5: Two branch offices connected with EPL circuits.

### **Book 3 Chapter 3**

FIGURE 3-1: Connecting separate physical servers to multiple core switches can ...

### **Book 3 Chapter 5**

- FIGURE 5-1: Two hosts directly attached to a storage subsystem.
- FIGURE 5-2: A Storage Area Network.
- FIGURE 5-3: A NAS system connected to a network.

### Book 3 Chapter 7

- FIGURE 7-1: Traditional storage with separate compute, storage, and a storage n...
- FIGURE 7-2: HCI integrates compute, storage, and the storage network.
- FIGURE 7-3: HCI clusters with two and three nodes.

### **Book 4 Chapter 1**

- FIGURE 1-1: Attaching an RI-45 connector to twisted-pair cable.
- FIGURE 1-2: Using wall jacks and patch panels.
- FIGURE 1-3: Switches distributed in IDFs on separate floors in a multistory off...

### **Book 4 Chapter 2**

- FIGURE 2-1: The main configuration page for a typical wireless router.
- FIGURE 2-2: Configuring DHCP for a D-Link wireless router.
- FIGURE 2-3: Choosing a wireless network in Windows 10.
- FIGURE 2-4: Forgetting a wireless network in Windows 10.
- <u>FIGURE 2-5: Changing the WEP settings on a D-Link wireless router.</u>
- FIGURE 2-6: A MAC address table for a D-Link wireless router.
- FIGURE 2-7: High-gain antennas for a Linksys wireless router.

FIGURE 2-8: A wireless repeater such as this one from Linksys can help increase...

### **Book 4 Chapter 3**

FIGURE 3-1: The Settings page.

FIGURE 3-2: The Network & Internet page.

FIGURE 3-3: The Ethernet settings page.

FIGURE 3-4: The Network Connections page.

FIGURE 3-5: The network adapter Properties dialog box.

FIGURE 3-6: The Properties dialog box for a network connection.

FIGURE 3-7: Configuring TCP/IP.

FIGURE 3-8: The System settings page.

FIGURE 3-9: The About page.

FIGURE 3-10: The System Properties dialog box.

FIGURE 3-11: Joining a domain.

### **Book 4 Chapter 4**

FIGURE 4-1: Network preferences.

FIGURE 4-2: Advanced network settings.

FIGURE 4-3: TCP/IP settings.

FIGURE 4-4: DNS settings.

FIGURE 4-5: Hardware settings.

FIGURE 4-6: Users & Groups.

FIGURE 4-7: Login Options.

FIGURE 4-8: Joining a domain.

FIGURE 4-9: Authenticating with the domain.

FIGURE 4-10: Congratulations! You have now joined the domain.

FIGURE 4-11: Welcome to the Finder.

FIGURE 4-12: The Connect to Server dialog box.

### **Book 4 Chapter 5**

FIGURE 5-1: The Settings page.

FIGURE 5-2: The Devices page.

FIGURE 5-3: Pick a printer.

FIGURE 5-4: Using a printer's web interface.

<u>FIGURE 5-5: Changing network settings via a printer's web</u> interface.

### **Book 4 Chapter 6**

FIGURE 6-1: An IPSec configuration page on a Cisco ASA security appliance.

FIGURE 6-2: A VPN client.

### **Book 5 Chapter 1**

FIGURE 1-1: Enabling Hyper-V on a desktop version of Windows.

FIGURE 1-2: Hyper-V Manager.

FIGURE 1-3: The Virtual Switch Manager window.

FIGURE 1-4: Creating a new virtual switch.

FIGURE 1-5: The New Virtual Hard Disk Wizard.

FIGURE 1-6: Choose your disk format.

FIGURE 1-7: Choose your disk type.

FIGURE 1-8: Specify the name and location of the disk.

FIGURE 1-9: Specify the size of the disk.

FIGURE 1-10: Say hello to the New Virtual Machine Wizard.

FIGURE 1-11: Specify the name and location of the virtual machine.

FIGURE 1-12: Specify the generation of the new virtual machine.

FIGURE 1-13: Specify the memory for the new virtual machine.

FIGURE 1-14: Configure the networking for the new virtual machine.

FIGURE 1-15: Connecting a virtual disk.

FIGURE 1-16: The Installation Options page.

FIGURE 1-17: Editing the settings for a virtual machine.

FIGURE 1-18: Configuring a DVD drive.

FIGURE 1-19: Viewing a virtual machine through a console.

### **Book 5 Chapter 2**

FIGURE 2-1: VMware Workstation Pro lets you experiment with virtualization.

FIGURE 2-2: A virtual machine running Windows Server 2019.

FIGURE 2-3: The first page of the New Virtual Machine Wizard.

- <u>FIGURE 2-4: Selecting the operating system image file to install</u> for the new vi...
- <u>FIGURE 2-5: Selecting the Windows version and user account information.</u>
- FIGURE 2-6: Naming the virtual machine.
- FIGURE 2-7: Specifying the virtual machine disk size.
- FIGURE 2-8: VMware is ready to create the virtual machine.
- FIGURE 2-9: Installing Windows Server 2019 on a virtual machine.
- FIGURE 2-10: Configuring virtual machine settings.
- FIGURE 2-11: Installing VMware Tools.
- FIGURE 2-12: The VMware Tools Setup program.

### **Book 5 Chapter 3**

- FIGURE 3-1: The Azure Portal.
- FIGURE 3-2: The Azure Marketplace.
- FIGURE 3-3: Creating a virtual machine.
- FIGURE 3-4: The Disks tab.
- FIGURE 3-5: Creating a new disk.
- FIGURE 3-6: The Networking tab.
- FIGURE 3-7: Ready to create!
- FIGURE 3-8: Azure is deploying the VM.
- FIGURE 3-9: The deployment is complete!
- FIGURE 3-10: The Azure Dashboard.
- FIGURE 3-11: Managing a server from the Azure portal.
- FIGURE 3-12: Resizing an Azure virtual machine.
- FIGURE 3-13: The Connect page.
- FIGURE 3-14: Connecting to an Azure virtual machine.

### **Book 5 Chapter 4**

- FIGURE 4-1: The AWS home page.
- FIGURE 4-2: The AWS Console.
- FIGURE 4-3: The Services menu.
- FIGURE 4-4: The EC2 Dashboard.
- FIGURE 4-5: Choosing a machine image.
- FIGURE 4-6: Choosing an instance type.

- FIGURE 4-7: Configuring instance details.
- FIGURE 4-8: Adding storage.
- FIGURE 4-9: Adding tags.
- FIGURE 4-10: Configuring the security group.
- FIGURE 4-11: Reviewing the instance settings.
- FIGURE 4-12: Creating a key pair.
- FIGURE 4-13: Your instances are being created!
- FIGURE 4-14: Managing EC2 instances.
- FIGURE 4-15: Connecting to an instance.
- FIGURE 4-16: Entering the path to the key pair file.
- FIGURE 4-17: AWS shows you the Administrator password.
- FIGURE 4-18: The console of an EC2 instance.

### **Book 5 Chapter 5**

- FIGURE 5-1: Citrix Receiver.
- FIGURE 5-2: Connecting to a desktop.
- FIGURE 5-3: Viewing Excel on an iPhone.

### **Book 6 Chapter 1**

- FIGURE 1-1: Welcome to Windows Setup!
- FIGURE 1-2: Selecting the OS edition to install.
- FIGURE 1-3: Setting the Administrator password.
- FIGURE 1-4: Press Ctrl+Alt+Del to log in.
- FIGURE 1-5: The Server Manager Dashboard.
- FIGURE 1-6: The Add Roles and Features Wizard.
- FIGURE 1-7: Selecting the server to manage.
- FIGURE 1-8: The Select Server Roles screen.
- FIGURE 1-9: The Select Features screen.

### **Book 6 Chapter 2**

- FIGURE 2-1: Configuring remote access.
- FIGURE 2-2: Connecting with Remote Desktop Connection.
- FIGURE 2-3: A typical MMC window.
- FIGURE 2-4: An empty MMC console.
- FIGURE 2-5: The Add or Remove Snap-ins dialog box.